# PerformCARE<sup>®</sup>

## **The Document Upload: Phase II (Completion & Upload of the CABS for ISS)**

**OVERVIEW**: Document upload functionality allows certain CYBER users to electronically upload documents directly to a youth's CYBER record. Document type and subtype categories were developed which enables all documents to be uploaded in an organized and easily accessible fashion.

Effective **July 1, 2015**, **Phase II** of the document upload process will be implemented**.** For Phase II of implementation, CMO users will use this functionality to upload the Child Adaptive Behavior Summary (CABS) to a youth's CYBER record; the CABS is completed by the youth's Intensive Support Services (ISS) provider, in conjunction with the family, and discussed during the Child Family Team Meeting (CFT).

The CABS is completed in support of the need for continued stay in ISS, which is an additional service under the IIH umbrella of services. The CABS will be submitted to the CMO by ISS in an agreed upon manner; ISS currently does not have document upload functionality so they are unable to upload it directly to the youth's record.

ISS will complete an IIH Treatment Plan to document the plan for skill development; the CABS is completed to document progress or regression in response to the plan. CMO will continue to submit the appropriate ISP into Cyber for the youth; the ISP will be returned if the CABS, associated progress note and/or IIH Treatment Plan is not in the system at the time of the ISP review by PerformCare.

**PLEASE TAKE NOTE** that in order for Level 2 and Level 3 CMO CYBER Users to have the ability to review and upload documents, your System Administrator must add the following Security Groups to the Level 2 and 3 Users:

## *CMODOCATTACH CMODOCATTACHRead*

### **GOALS OF DOCUMENT UPLOAD:**

- **To assist in determining the need for clinically appropriate services**
- **To centralize youth information within the electronic record to increase access by service providers**

### **PROCESS: REQUESTS FOR ISS SERVICES and CONTINUED STAY**

- 1. The determination is made that ISS is appropriate for the youth and family. The following must be considered in making that determination:
	- a. The youth is DD Eligible;
	- b. The youth is remaining and continues to meet criteria for CMO;
	- c. The youth meets clinical criteria for ISS;
	- d. The youth and family may currently be receiving other IIH services but cannot receive Behavioral Support services at the same time as ISS; ISS is considered a step-down from the Behavioral Support services.
		- i. ISS can be provided as a stand-alone service or provided with IIH Clinical Therapeutic services.
- 2. Once ISS services are authorized from the CMO ISP and associated Strength and Needs Assessment, the ISS agency must meet with the youth and family within 3 days of receiving the referral.
- 3. The initial Treatment Plan from ISS must be submitted within 10 business days.
- 4. The ISS worker completes the CABS and Treatment Plan approximately every 90 days, prior to the end of authorization; both should be completed in a timely manner so that they are reviewed at the CFT.
- a. The CABS will be summarized in a progress note within the youth's record; a new progress note type titled Individual Support Services will be utilized.
- b. The CABS is submitted to the CMO in an agreed upon manner; CMO then uploads the document into the youth's record.
	- i. Document upload functionality can be found on the Doc tab of the youth's Face Sheet. Clicking on the *Add New Document* button will open a new window where the user will select the Document Type, Sub-Type, and enter a description before uploading the document to the record.
		- 1. For the CABS, the Document Type selected is IIH Attachments and the Sub-Type is ISS-CABS.

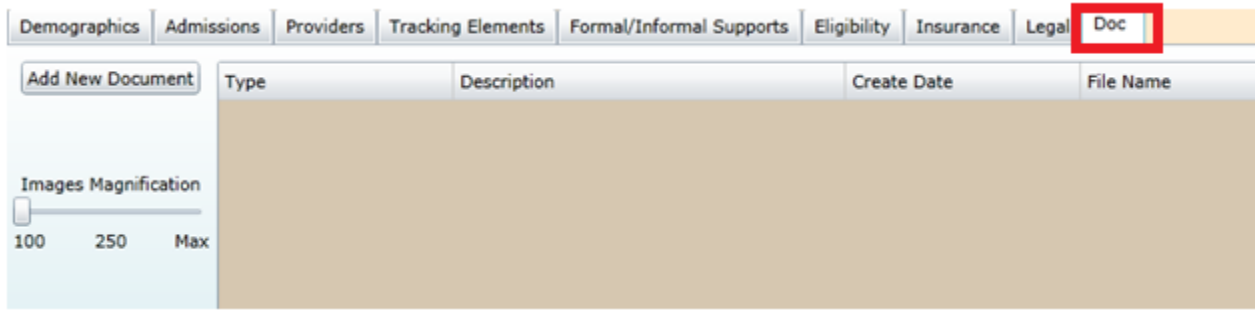

- c. Upon entering the document type/subtype and description, click the *Browse* button, and select the area where the document is located.
- d. Click the *Upload* button, which will upload the document to the youth's record\*\*.
	- i. Please note: all uploaded documents **must** have the following naming convention for tracking purposes – YouthCyberID, Document Type, Date Received – optional fields may be entered at the end for CMO or ISS tracking such as County of CMO, DOB of youth, etc.
- 5. The CABS and the associated progress note summarizing the findings must be in the youth's Cyber record at the time the CMO ISP is reviewed. If the CABS and/or progress note is not there, along with the IIH Treatment Plan, or if they cannot be located, the CMO ISP will be returned.
- 6. The CABS is updated every 90 days and submitted to CMO in the same manner prior to the CFT meeting for review and discussion. CMO will request continued stay if the CFT deems it to be appropriate; PerformCare will review and authorize based upon clinical criteria for the ISS.

**\*\*If a document is uploaded to CYBER in error, the Care Manager must submit a request to the CYBER Service Desk at [servicedesk@performcarenj.org](mailto:servicedesk@performcarenj.org) or (877) 736-9176 in order to have the document deleted from the youth's record. Only PerformCare has the ability to delete uploaded documents.**